# UCSM Health and Pre-Upgrade Check Toolの実 行

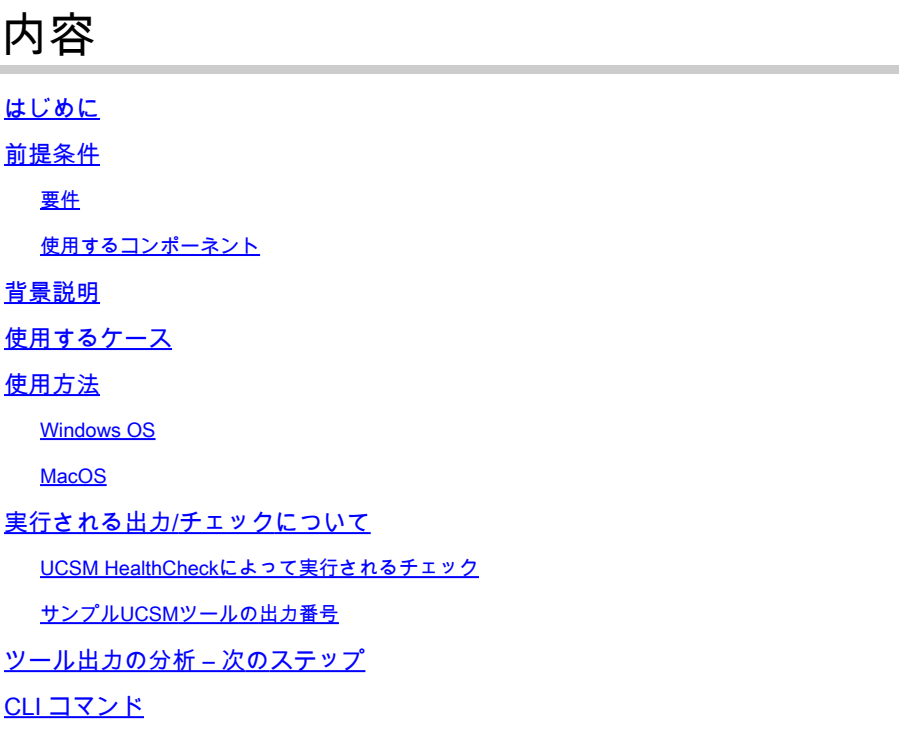

## はじめに

このドキュメントでは、Unified Computing System Manager(UCSM)の健全性とアップグレード 前のチェックツールを実行するプロセスについて説明します。

## 前提条件

要件

システムにPython 3.6以降をインストールすることをお勧めします。

注:Windows OSを実行している場合は、Pythonをインストールして環境パスを設定できま す。

注:Pythonの問題やスクリプトの実行に失敗した場合は、TACケースを開かないでください 。問題を手動で特定し、特定された問題ごとにTACケースをオープンするには、「CLIコマ ンド」セクションを参照してください

使用するコンポーネント

このドキュメントの内容は、特定のソフトウェアやハードウェアのバージョンに限定されるもの ではありません。

このドキュメントの情報は、特定のラボ環境にあるデバイスに基づいて作成されました。このド キュメントで使用するすべてのデバイスは、クリアな(デフォルト)設定で作業を開始していま す。本稼働中のネットワークでは、各コマンドによって起こる可能性がある影響を十分確認して ください。

### 背景説明

UCSM Check Toolは、UCSMの安定性と復元力を確保するためにUCSMのプロアクティブなセル フチェックを実行するユーティリティです。UCSシステムの健全性チェックとアップグレード前 のチェックのリストを自動化し、UCSインフラストラクチャのアップグレードやメンテナンス作 業にかかる時間を節約します。

注:常に最新バージョンのツールをダウンロードして使用してください。このツールは頻繁 に拡張されるため、古いバージョンを使用すると、重要なチェックを見逃す可能性がありま す。

注:このスクリプトはベストエフォート型で、自由に使用でき、考えられるすべての問題を 特定することはできません。

### 使用するケース

- UCSインフラストラクチャのアップグレード前
- メンテナンスアクティビティの前後のUCSヘルスチェック
- Cisco TACとの連携
- 予防的なヘルスチェック

### 使用方法

Windows OS

ステップ 1: [Pythonダウンロード](https://www.python.org/downloads/)から最新バージョンのPythonをダウンロードする

ステップ 2:通常のインストールプロセスを使用し、Install Now(推奨)をクリックしてセット アップをダウンロードします。

注:Add Python to PATHにチェックマークが付いていることを確認してください。

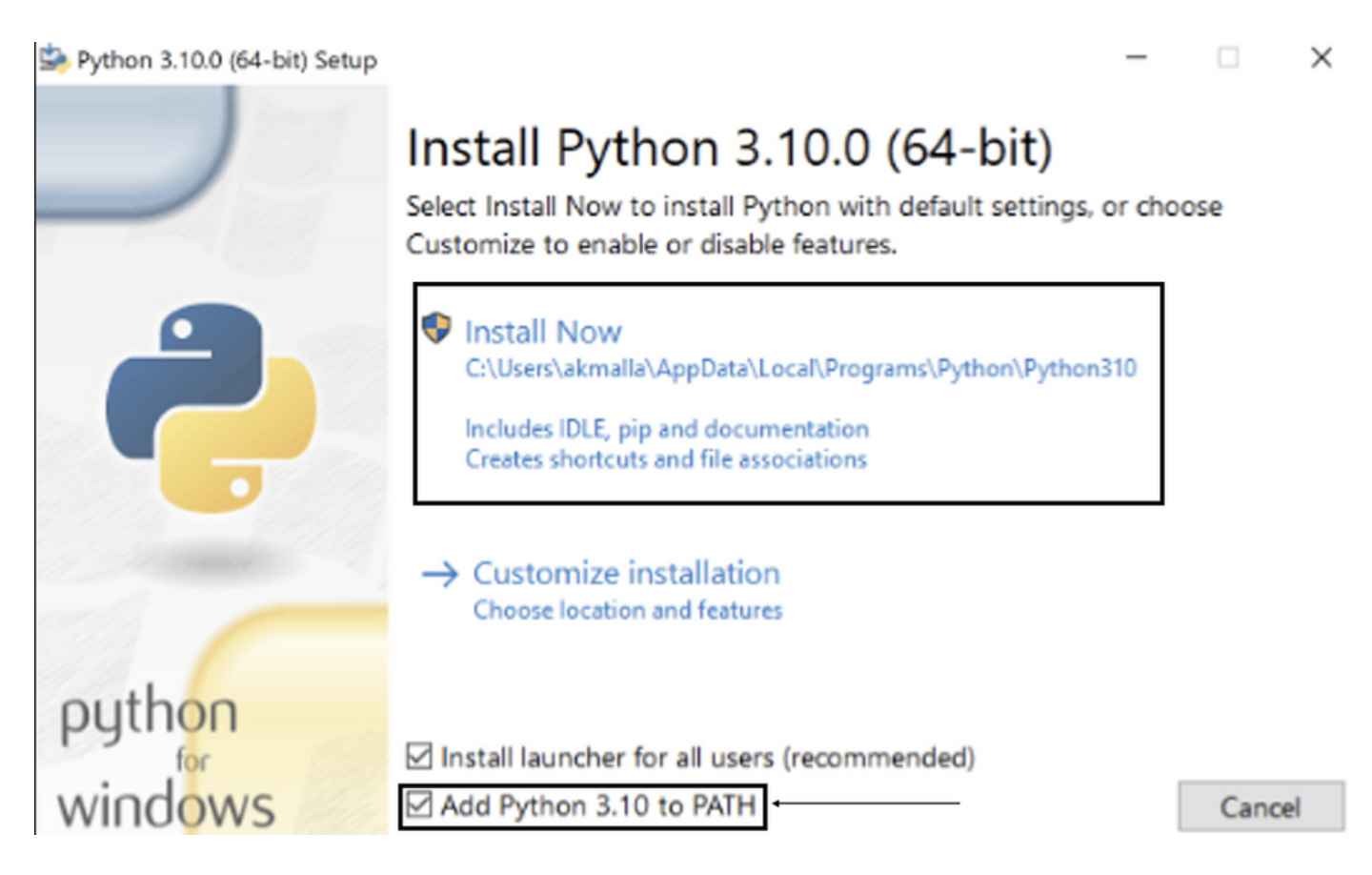

ステップ 3:システム上でPythonがインストールされているディレクトリに移動します。

ステップ 4:コマンドプロンプトを開き、コマンドPythonを入力してPythonのインストールを確 認します。

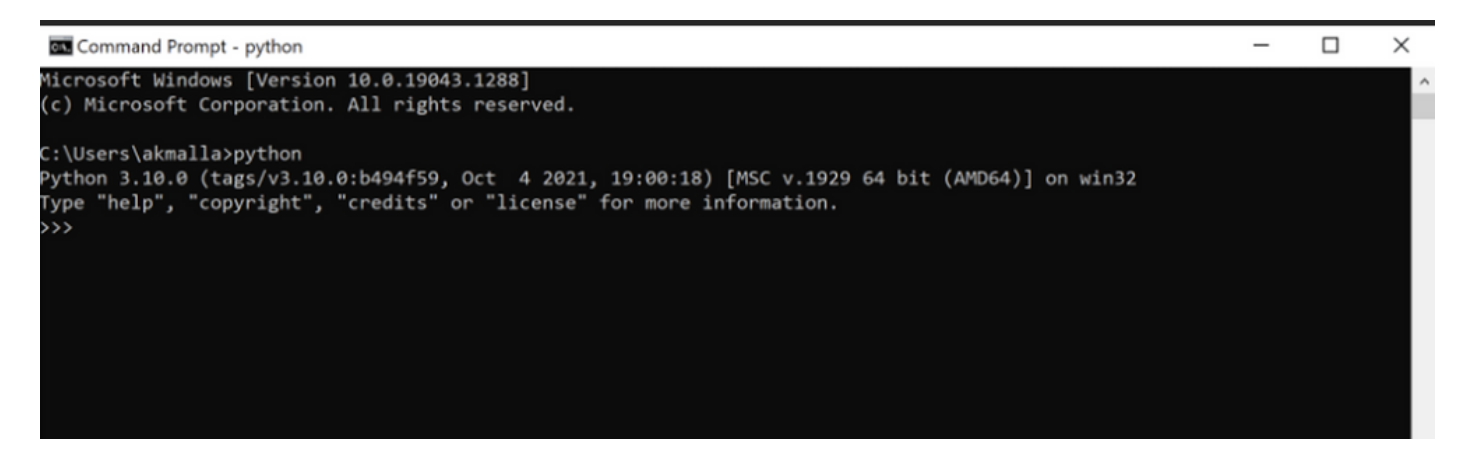

ステップ 5:[ここ](https://github.com/CiscoDevNet/ucsm_health_check)から最新バージョンのヘルスチェックスクリプトをダウンロードし、フォルダ に保存します。次に、図に示すように、圧縮ファイルを抽出します。

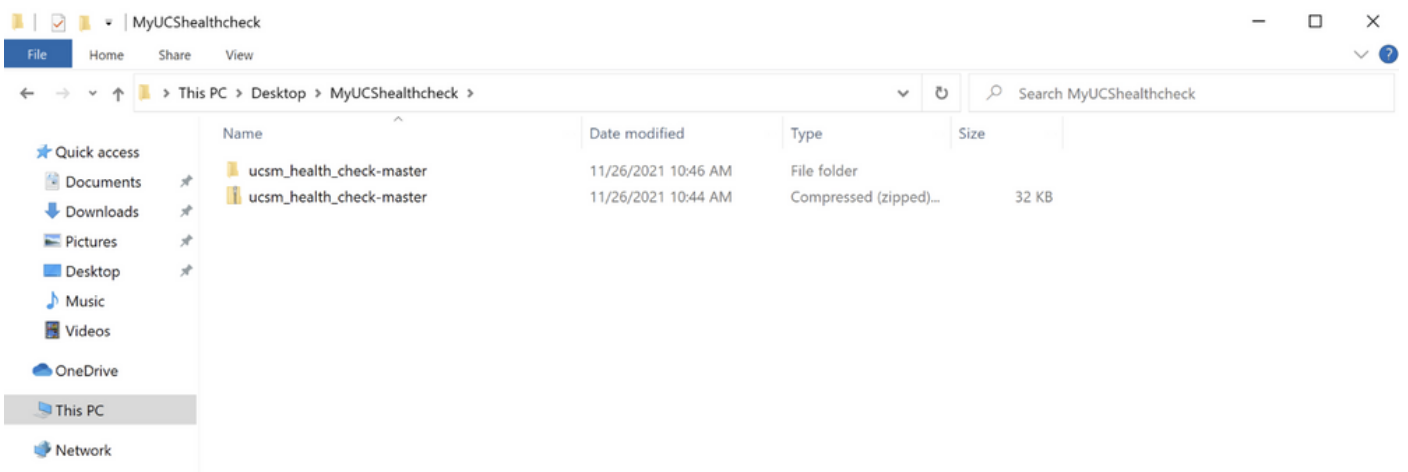

手順 6:次の図に示すように、最新のUCSMテクニカルサポートログをダウンロードし、作成し たフォルダに保存します。このリンクをクリックして、UCSMログバンドルのダウンロード手順 を確認してください。<u>[UCSMテクニカルサポートの生成。](https://www.cisco.com/c/ja_jp/support/docs/servers-unified-computing/ucs-infrastructure-ucs-manager-software/211587-Visual-Guide-to-collect-UCS-Tech-Support.html)</u>

手順 7:CMDを開き、UCSMTool.pyが存在するフォルダに移動して、図に示すように UCSMTool.pyを実行します。

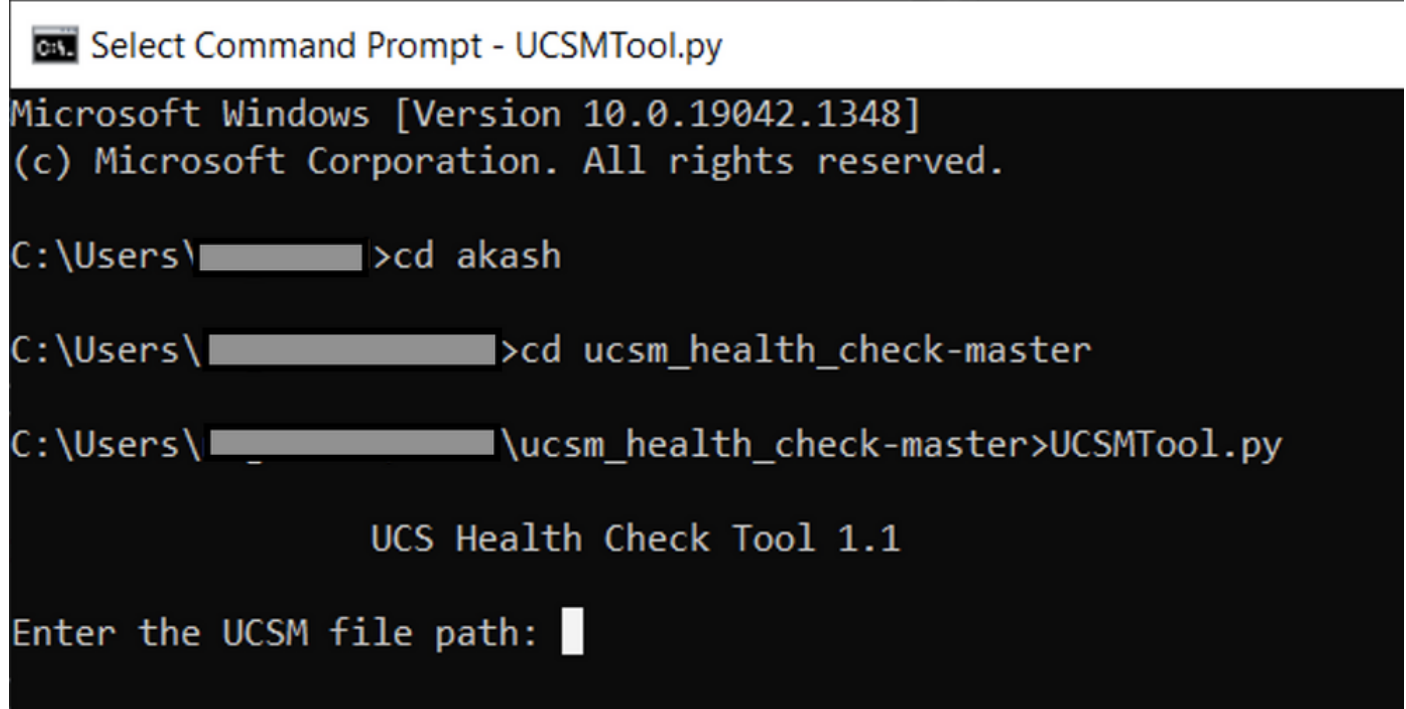

ステップ 8:UCSMテクニカルサポートファイルがあるファイルパスを入力し、必要なオプショ ンを選択します。

1. UCSMヘルスチェック

2.アップグレード前のチェック

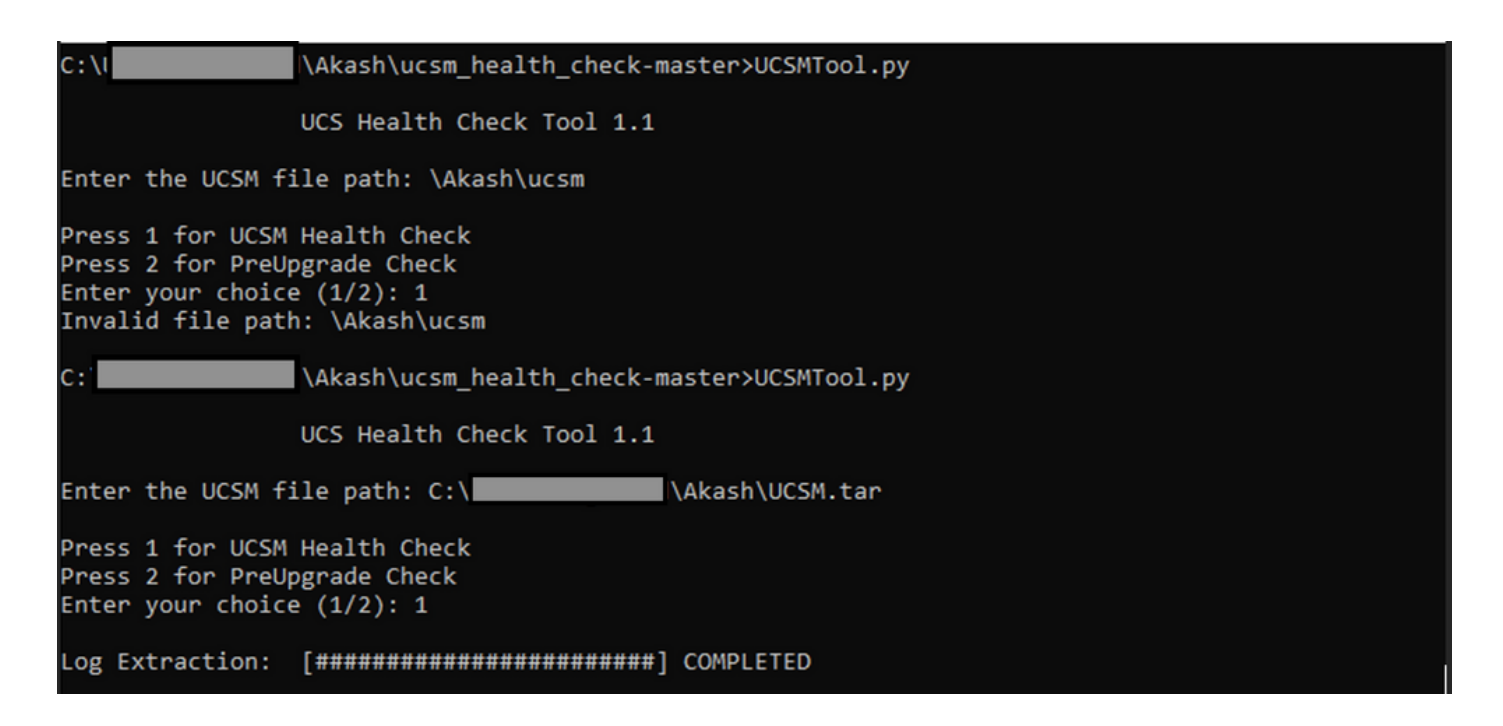

MacO<sub>S</sub>

ステップ 1:MacOSには、デフォルトのPythonがインストールされた状態で付属しています。次 に示すように、インストールされているPythonのバージョンを確認します。

MacBook-Pro:~ gakumari\$ python --version Python 2.7.16 [MacBook-Pro:~ gakumari\$ MacBook-Pro:~ gakumari\$ python3 --version Python 3.9.9

注: Pythonのバージョンが3.6より古い場合は、3.6以降のリリースにアップグレードしてく ださい。

注: Pythonバージョンが3.6以降の場合はステップ5に進み、それ以外の場合はステップ2に 進みます。

ステップ 2:[https://www.python.org/downloads/macos/か](https://www.python.org/downloads/macos/)ら最新バージョンのPythonをダウンロ ードし[ます。](https://www.python.org/downloads/macos/)

ステップ 3:通常のインストールプロセスを使用して、Pythonのインストールを完了またはアッ プグレードします。

ステップ 4:[ここ](https://github.com/CiscoDevNet/ucsm_health_check)からヘルスチェックスクリプトの最新バージョンをダウンロードし、フォルダ に保存します。次の図に示すように、圧縮ファイルを抽出します。

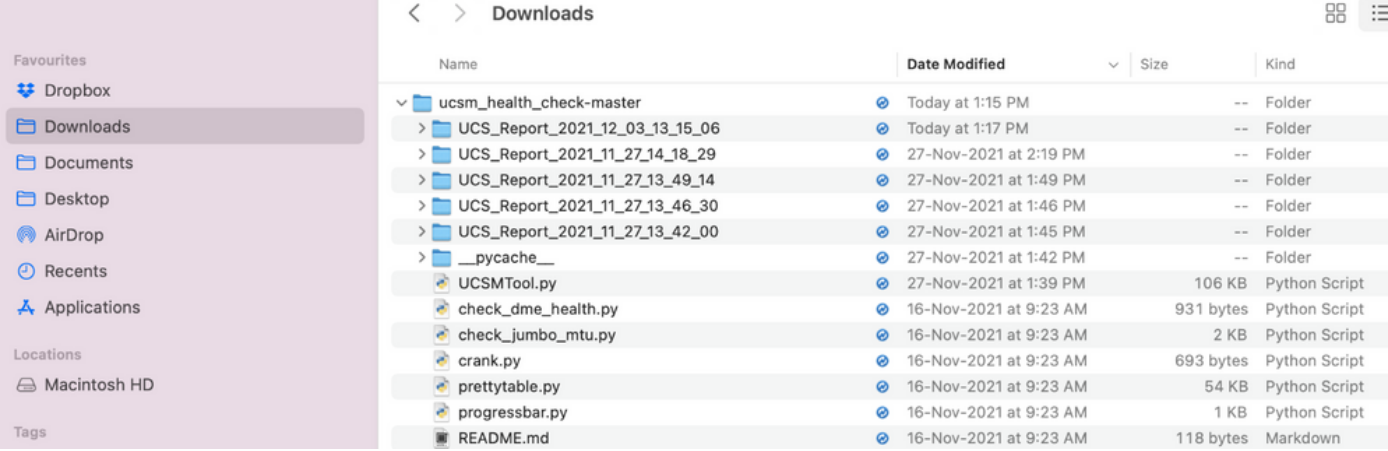

### ステップ5:次の図に示すように、最新のUCSMテクニカルサポートログをダウンロードし、作 成したフォルダに保存します。リンクをクリックして、UCSMログバンドルをダウンロードする 手順を確認してください。[UCSMテクニカルサポートの生成。](https://www.cisco.com/c/ja_jp/support/docs/servers-unified-computing/ucs-infrastructure-ucs-manager-software/211587-Visual-Guide-to-collect-UCS-Tech-Support.html)

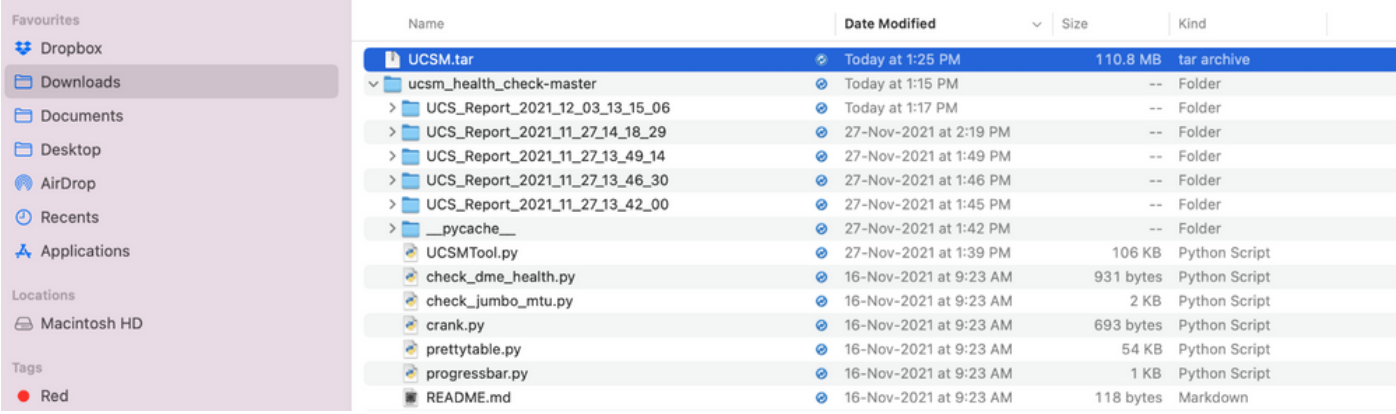

手順 6:端末を開き、ヘルスチェックスクリプトをダウンロードしたディレクトリを参照し、次 に示すようにpython UCSMTool.pyまたはpython3UCSMTool.pyを実行します。

[MacBook-Pro:~ gakumari\$ cd Downloads [MacBook-Pro:Downloads gakumari\$ cd ucsm\_health\_check-master/ [MacBook-Pro:ucsm\_health\_check-master gakumari\$ /usr/local/bin/python3 UCSMTool.py

手順 7:UCSMテクニカルサポートファイルがあるファイルパスを入力し、スクリプトを実行す る目的のオプションを選択します。

1. UCSMヘルスチェック

2. アップグレード前の確認

MacBook-Pro:ucsm\_health\_check-master gakumari\$ /usr/local/bin/python3 UCSMTool.py UCS MU Tool 1.1 Enter the UCSM file path: /Users/gakumari/Downloads/UCSM.tar Press 1 for UCSM Health Check Press 2 for PreUpgrade Check Enter your choice (1/2): 1 Log Extraction: [#######################] COMPLETED

### 実行される出力/チェックについて

UCSM HealthCheckによって実行されるチェック

次のチェックは、UCSM-Healthchecktoolで実行されます。

UCSM HAクラスタ State : ファブリックインターコネクトのクラスタ状態を表示し ます。

PMONプロセス State : Cisco UCS Managerのすべてのプロセスの状態を表示します  $\Omega$ 

ファイル・システムのマウント:マウント・テーブルを表示します。

/var/ sysmgr sizeの問題を確認します。/var/ sysmgrの使用状況を確認します。

/var/tmpのサイズの問題を確認します:/var/ tmpが使用されているかどうかを確認します。

6296 FI unresponsive after a power cycle, HW revision update:ファブリックインターコネクトモ ジュールとそのハードウェアリビジョン番号を確認します。

Faults with Severity Major or Severity Critical:UCS Managerにメジャーまたはクリティカルアラー トがあるかどうかを報告します。

Check Backup Available:UCS Managerでバックアップが使用可能かどうかを確認します。

キーリング証明書 オン: キーリングが期限切れであるか、または有効であるかを確認します。

Safeshut回避策が必要かどうか:FIモデルとそのバージョンを確認して、shafeshut回避策が必要か どうかを確認します。

Cisco UCS Managerリリース 4.xの非推奨ハードウェア:Cisco UCS Manager 4.xリリースの非推 奨ハードウェアを確認します。

3.1.x以降で見つかった非推奨のハードウェア:Cisco UCS Manager 3.xリリースで非推奨のハード ウェアがないかどうかを確認します。

空白のMRAID12Gフィールドが原因で発生するB200M4のリブートをチェックします。B200M4サ ーバのMRAID12G RAIDコントローラのS/Nが空白かどうかをチェックします。

UCSM 3.1最大電力割り当ての変更により、ブレード検出が失敗する:UCS Managerで設定され た電力ポリシーを確認する。

ブートフラッシュ破損の存在の障害コードF1219:ブートフラッシュ破損の存在を確認します。

デフォルトのキーリングが削除されたときにhttpdが起動に失敗するかどうかを確認します:デフ ォルトのキーリングが削除されているかどうかを確認します。

第3世代FIのファイルシステム状態がクリーンでない – 「ファイルシステムの状態:エラーでクリ ーン」:ファイルシステムエラーを確認します。

4.0(4b)へのサーバの自動インストールがSASコントローラのアクティブ化に失敗するか確認する :ホストファームウェアのバージョンとSASエクスパンダのバージョンを確認します

Cシリーズファームウェアのアップグレードの確認が「サーバのインベントリの実行」で長時間 続くPNU OSインベントリ:サーバモデルとそのバージョンを確認して、この問題が発生している かどうかを特定します。

ピリオドまたはハイフンを使用するUCSM認証ドメインの確認:認証ドメイン名にピリオドまたは ハイフンが設定されているかどうかを確認します。

ローカルまたはフォールバック認証の失敗:特定のFIモデルに対して設定されている認証方式を確 認し、そのバージョンも確認します。

UCSMとUCS Central間のヘルスチェック:UCSManagerがUCS Centralに登録されているかどうか を確認します。

LANおよびSANピングループ:クラスタ内のLAN/SANピン接続の設定を確認し、アップグレード またはMWアクティビティの前に設定を確認するために強調表示します。

UCSMに存在する保留中のアクティビティの確認:UCS Managerドメインに保留中のアクティビ ティがあるかどうかを確認します。

IOMのヘルスチェック:IOモジュール全体の健全性をチェックします。

UCSMで使用可能なコアファイルの確認:コアファイルが60日以内に見つかるかどうかを確認し ます。

分離L2の設定ミスの可能性:分離L2が設定されている場合に、設定ミスがないかどうかを確認し ます。

VIC 1400および6400のリンクフラップの問題:この不具合に存在する状態を確認します

ファームウェアのアップデート中に2304 IOMが切断して再接続することを確認します。ファブリ ックインターコネクトとIOモジュールのモデルを確認し、潜在的な問題があるかどうかを特定し ます。

DMEヘルスチェック:Data Management Engine(DME)データベースの健全性を確認します。

FI上のインターフェイスの起動およびFlogiマッチングの数:インターフェイスの数とflogiのセッ ションを確認します。

ジャンボまたは標準MTUの確認:MTUの設定を確認します。

サンプルUCSMツールの出力番号

afrahmad@AFRAHMAD-M-C3RS ucsm\_health\_check-master \$ python UCSMTool.py

UCS Health Check Tool 1.1

Enter the UCSM file path: /Users/afrahmad/Desktop/20190328180425\_fabric-5410-1k08\_UCSM.tar

Press 1 for UCSM Health Check Press 2 for PreUpgrade Check Enter your choice (1/2): 2

Enter the UCS Target Version [Ex:4.1(1x)]: 4.2(1i)

Log Extraction: [#########################] COMPLETED

UCSM Version: 3.2(3h)A

Target Version: 4.2(1i)

Upgrade Path: 3.2(3) ==> 4.2(1i)

### Summary Result:

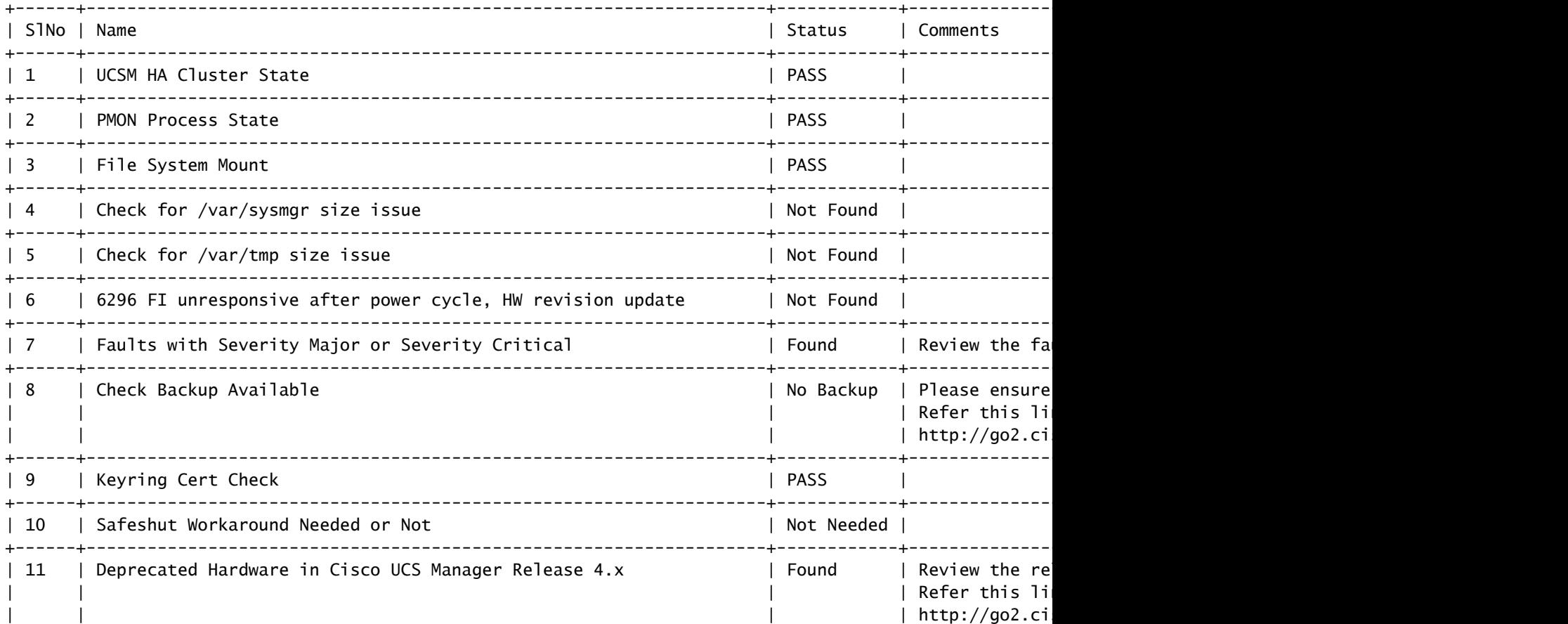

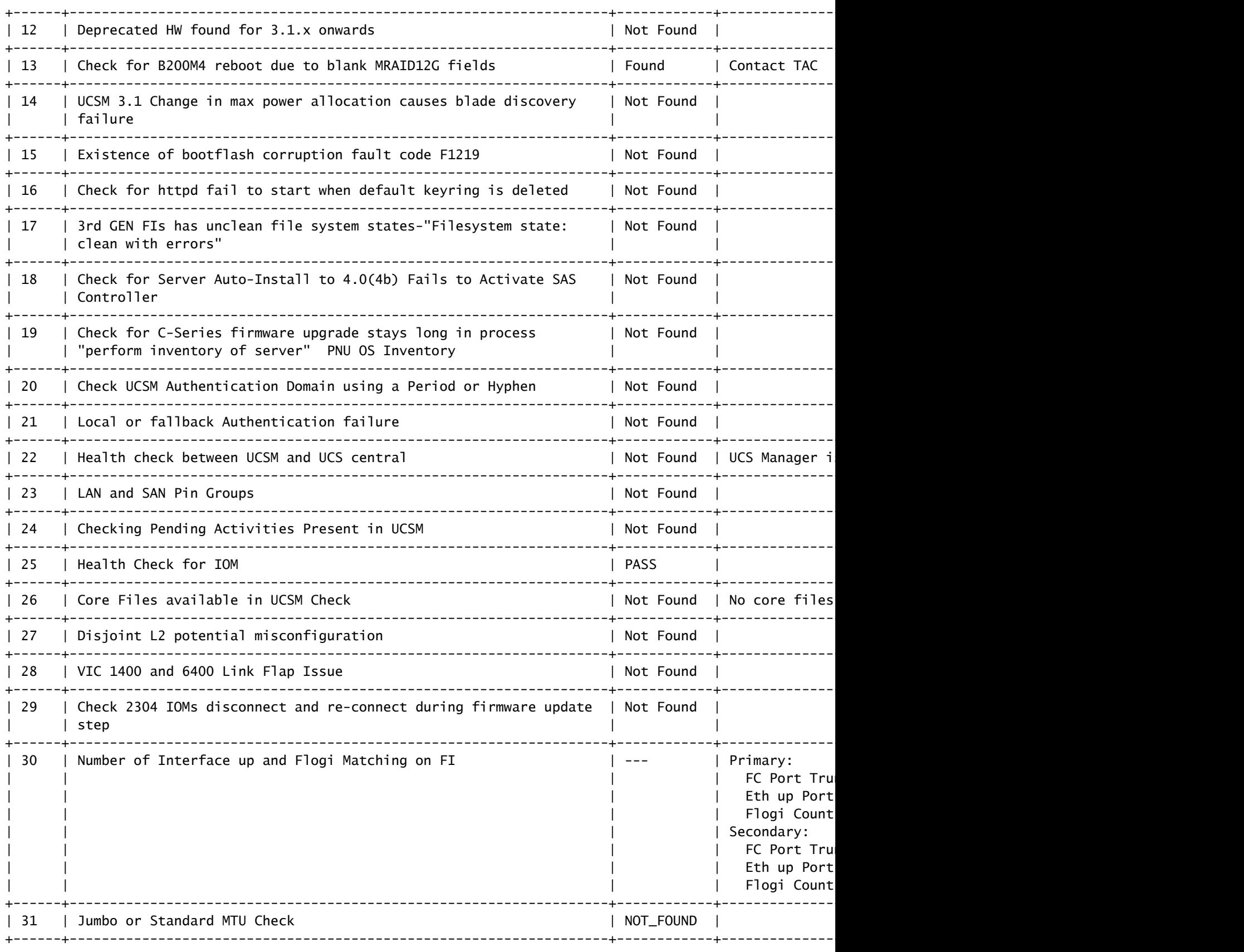

Faults with Severity Major: F0207: Adapter ether host interface 3/3/1/2 link state: down F0207: Adapter ether host interface 3/3/1/4 link state: down F0207: Adapter ether host interface 3/3/1/3 link state: down F0283: ether VIF 1153 on server 3 / 3 of switch B down, reason: Admin config change F0479: Virtual interface 1153 link state is down

We would recommend Customers should complete the below prior to an upgrade:

- a. Review firmware release notes
- b. Review compatibility
- c. Upload required images
- d. Generate/Review UCSM show tech
- e. Determine vulnerable upgrade bugs and complete pro-active workaround
- f. Verify FI HA and UCSM PMON status
- g. Generate all configuration and full state backups (right before upgrade)
- h. Verify data path is ready (right before upgrade)
- i. Disable call home (right before upgrade)

#### NOTE:

a. All reports and logs will be saved in the same location from where the script was executed.

b. Please visit the Summary Report/ Main Report to view all the Major and Critical Fault alerts.

### ツール出力の分析 – 次のステップ

- このツールは、UCSシステムで手動コマンドを実行するプロセスを自動化します。
- ツールが実行される場合 OK また次のメリットがあります 合格/見つかりません すべてのテ ストに適用されますUCSシステムは、スクリプトが実行したすべてのチェックに適してい ます。
- このツールが FAIL/見つかりません 一部のチェックが正常に実行されない場合は、CLIコマ ンド(ここにリストされています)を使用して、スクリプト「Manually」で実行される UCSシステム/ファブリックインターコネクト上の同じチェックを実行できます。
- このツールでは、古い、新しい、オープンな、または解決された注意事項はチェックされま せん。そのため、アップグレードまたはメンテナンスを行う前に、UCSリリースノートと アップグレードガイドを確認することを強くお勧めします。
- ヒント:UCS環境の一般的なヘルスチェックのために、Cisco TACはこのサービスを提供し ません。シスコのCX Customer Delivery Team (旧称Advanced Services)には、バグスク ラブ/リスク分析が用意されています。このタイプのサービスが必要な場合は、営業/アカウ ントチームにお問い合わせください。

### CLI コマンド

両方のファブリックインターコネクトへのSSH:

# show cluster extended-state, verify HA status is ready.

- # connect local-mgmt ; # show pmon state, Verify the services are in running status.
- # connect nxos ; # show system internal flash, Verify free size in /var/sysmgr and /var/tmp
- # connect nxos ; # show module, verify HW revision number for 6296 fabric interconnects.
- # show fault detail | include F1219, verify this fault code for bootflash corruption
- # show iom health status, displays health of IOM
- # show server status, verify the status of server.

# scope monitoring; # scope sysdebug; # show cores , verify if there are any core files.

# scope security; # scope keyring default; #show detail, verify details for default keyring, expiry et # connect nxos; # show int br | grep -v down | wc -l, verify the number of active Ethernet interfaces. # scope security; # show authentication, review the authentication type.

# connect nxos; # show flogi database, review the flogi database.

翻訳について

シスコは世界中のユーザにそれぞれの言語でサポート コンテンツを提供するために、機械と人に よる翻訳を組み合わせて、本ドキュメントを翻訳しています。ただし、最高度の機械翻訳であっ ても、専門家による翻訳のような正確性は確保されません。シスコは、これら翻訳の正確性につ いて法的責任を負いません。原典である英語版(リンクからアクセス可能)もあわせて参照する ことを推奨します。